# Investor communications directly in your inbox

Register your email address in the InvestorPortal and receive important information in your inbox

We use electronic media as the primary means to communicate with our shareholders and therefore we urge all shareholders to register their email address in the InvestorPortal.

All shareholders who are registered by name in the share register can access the InvestorPortal. If you are not registered by name, please contact your custodian bank.

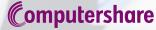

CERTAINTY INGENUITY ADVANTAGE

## Registration of information in the InvestorPortal

#### Log in to the InvestorPortal

- 1. Go to the Novo Nordisk <u>Investor Relations website</u> and click on the link to the InvestorPortal.
- 2. Log in with NemID or
- 3. Log in with VP account number and password

3.1 The InvestorPortal uses two-factor verification at every log in. You can choose to receive the verification code either by SMS or e-mail.

In most cases, the VP account number is your account number plus prefix identification number to your bank. If in doubt, please contact your custodian bank.

3.2 If you do not wish to log in with NemID, and if you have not previously logged in to the InvestorPortal, please click on the link 'Click here to receive new user details'. Your login details will be sent to you by post.

Please note that <u>companies can only log in with VP account</u> <u>number and password.</u>

## Register your email address and mobile number

- 1. Once logged in to the InvestorPortal, you can register your email address under **'Settings'**.
- 2. Click **'Change email settings'**, enter your email address and click **'Save**'.
- 3. A **confirmation email** will be sent to your email address. Open the email and click on the link **'Confirm your email address'**.
- To receive two-factor verification codes via SMS, click 'Change phone settings', enter you mobile number and click 'Save'.

### Sign up for investor information

- To receive investor information directly in your inbox, please go to the menu 'Shareholder information' and click on 'Information' in the drop-down menu.
- 2. Select the information you wish to receive by ticking the check boxes and clicking the **'Subscribe'** button.

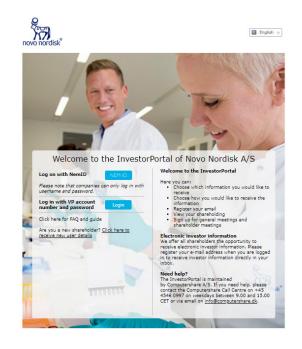

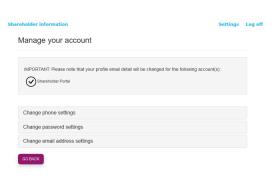

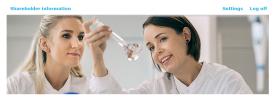

Information

On this page, you can subscribe to or unsubscribe from the services provided by Novo Nordisk A/S. For access to email services, please enter your email address and your personal details. You can add an email address under "Settings" or by <u>clicking here</u>.

If you do not have an email address and wish to receive notice of the Annual General Meeting by post, please send a letter with said request to Novo Nordisk A/S, Attn.: Investor Relations.

For more information, please contact Novo Nordisk Investor Relations at phone number +45 44 44 88 88.

| Information  |                                                         |           |
|--------------|---------------------------------------------------------|-----------|
| Subscribe    | Service                                                 | Details   |
| $\checkmark$ | 1. Notice of Annual General Meeting/Shareholder Meeting | email     |
| $\checkmark$ | 2. Annual Report                                        | email     |
| V            | 3. SHARE MAGAZINE (UK)                                  | email     |
| Ο            | 4. Notice of Annual General Meeting/Shareholder Meeting | letter    |
|              |                                                         | Subscribe |

## Do you need help?

Please contact Computershare's helpdesk if you need help with accessing the InvestorPortal or registration of your email address:

Computershare A/S Lottenborgvej 26 D, 2800 Kgs. Lyngby Phone: +45 4546 0997 E-mail: info@computershare.dk

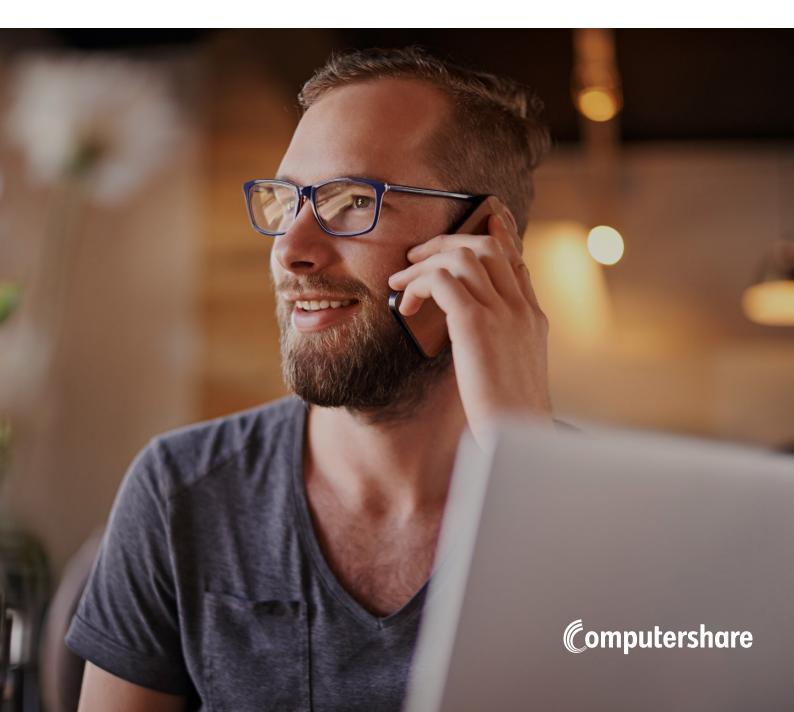